## Metrc Support Bulletin

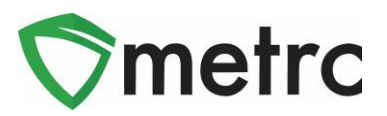

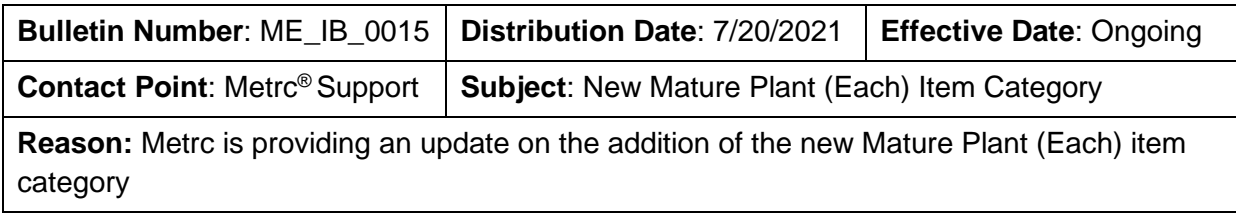

Greetings Metrc Users,

Metrc, in conjunction with the OMP, would like to announce the addition of the Mature Plants (Each) item category that can now be used for Cultivation licenses. This bulletin will walk through the process of creating an item using the new item category.

Please note: The previously used "Mature Plants" item category, a weight-based item category, will still be available for use along with any previously created items within this category. However, it should be noted that going forward, Metrc users should utilize the new "Mature Plants (Each)" item category.

Please find on the following pages a detailed description of the enhancements:

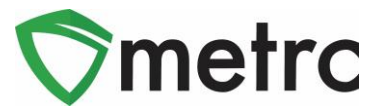

## **Mature Plant (Each) Item Category**

The OMP has created the new "Mature Plant (Each)" item category that should be used moving forward for mature plant items brought in through the Caregiver/Medical External Transfer. To use the new item category for external transfers, a new item will need to be created for mature plants.

To navigate to this screen, select the Items option under the Admin area. This step is show below in **Figure 1**.

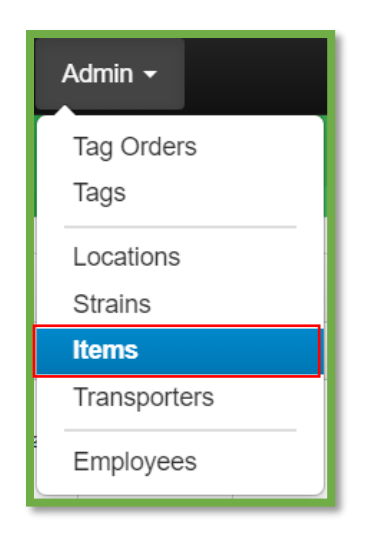

**Figure 1: Admin Menu with Items Option**

**Please Note:** If you do not see this option, you will need to be granted the permission under the employee admin menu.

Once on the Items screen, utilize the "Add items" button to begin the process. This step is demonstrated below in **Figure 2**.

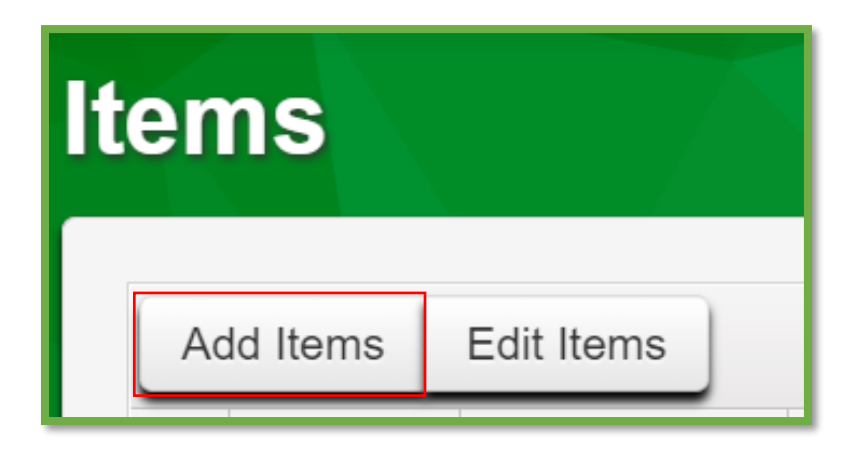

**Figure 2: Add Driver Button**

## Metrc Support Bulletin

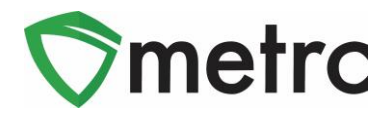

This button will trigger the action window to enter the item information utilizing the "Mature Plants (Each)" item category and indicating the strain. Once the information is entered, use the green "Create Items" button to complete the process. This step is demonstrated below in **Figure 3.**

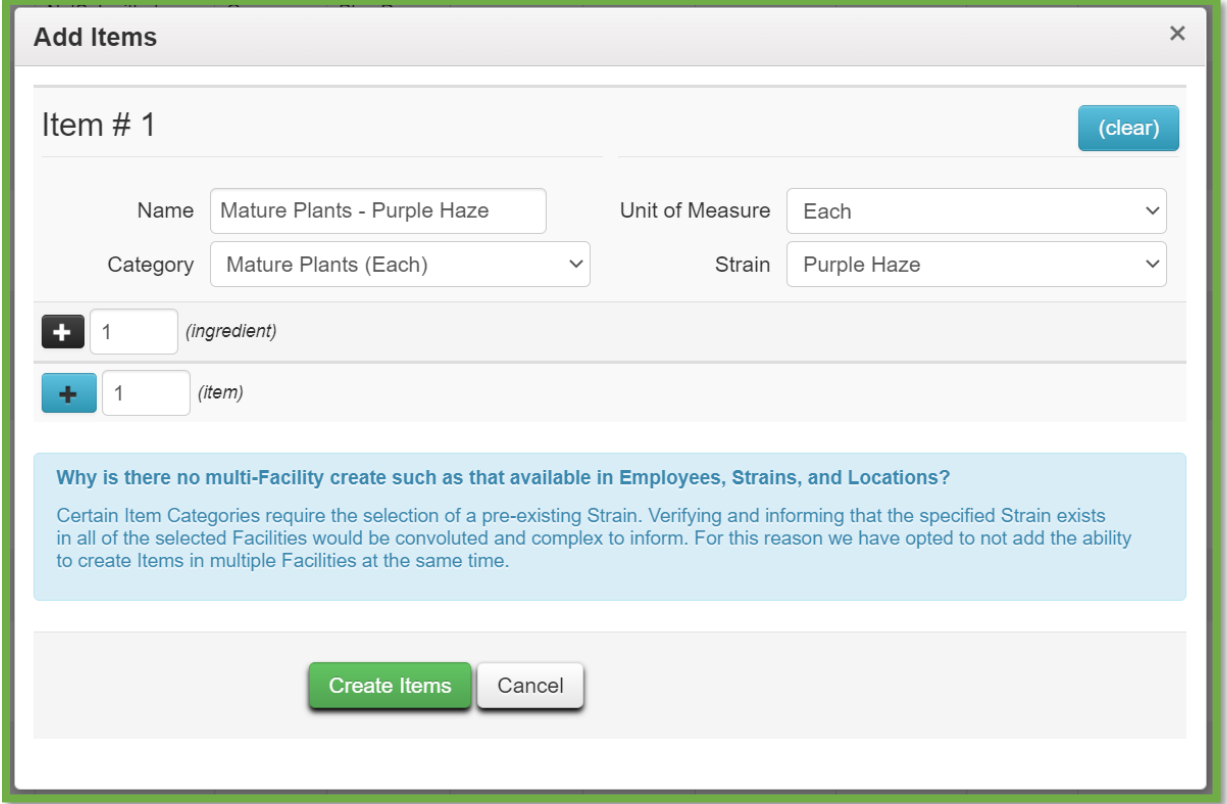

**Figure 3: Add Mature Plant (Each) Action Window**

*Please Note: If users have previously created Mature Plant items using the weightbased item category, these will still be available for use. However, the OMP has indicated that the new count-based Mature Plants (Each) item category should be used moving forward.*

*Please feel free to contact support at [support@metrc.com](mailto:support@metrc.com) or 877-566-6506 with any questions.*